### Kodu Makerspace Learn to make your own games!

Lesson 7

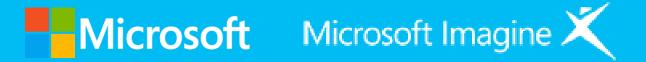

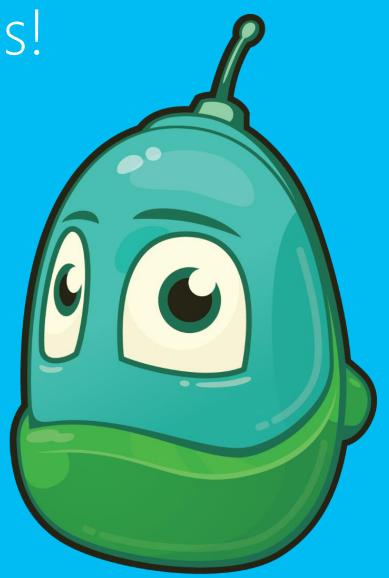

### Questions we'll answer:

- What advantages are there in working with a partner to create a game?
- Why is testing an important step in creating games?
- What characteristics make game directions useful?

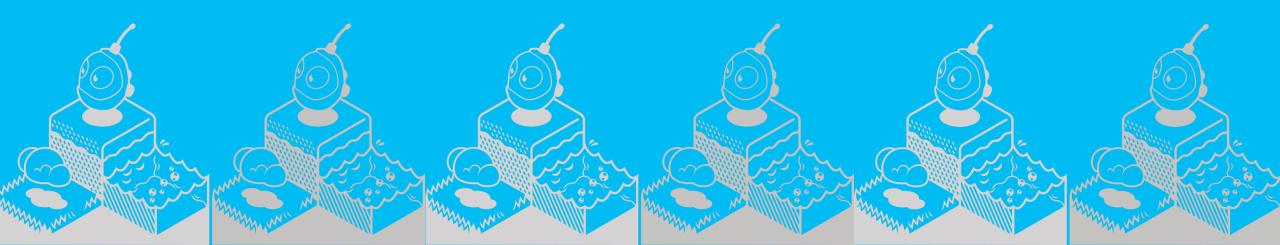

### **Final Production**

- Work with partner to complete finishing touches
- Get your game ready for the showcases
- Decide on a Map Reader and Driver

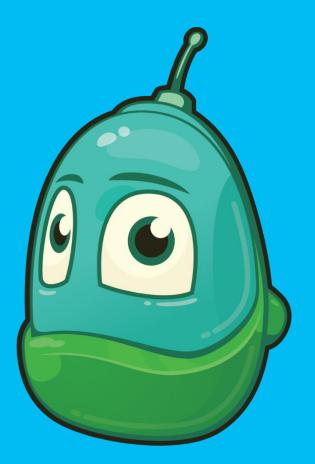

KODU GAME LAB

### Let's write directions in Kodu

Name : Coolest Game Ever SM KL

<mark>v</mark> 04

Description : The goal of this game is earn points by bumping red rocks. You will lose points if you bump yellow rocks.Be carefu! Rock can change color. Directions:

- 1. Use the mouse to move Kodu
- 2. Press W, A, S, D to change directions
- 3. Recharge the timer by bumping gold coins

Creator : Susan and Kim

## Writing Directions

- 1. Click the Home Menu button
- 2. Select Save my world
- 3. Add 1 to the version number
- 4. Change the name of the game in the top row
- 5. Add your initials to the end of the game's name
- 6. Revise the Description
- 7. Click Save

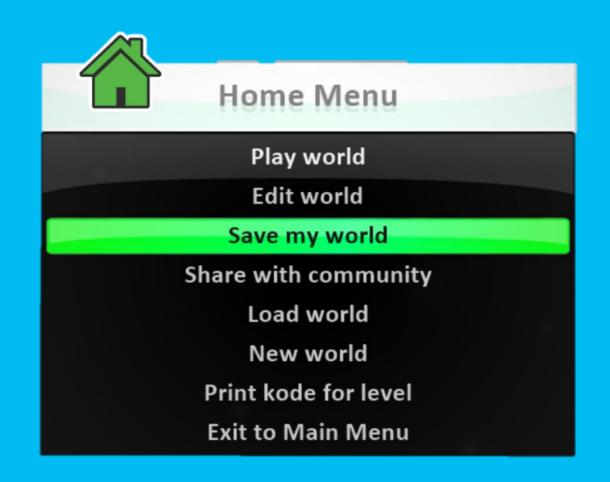

### Let's prepare for the Gallery Walk

1. Celebrate accomplishments!

2. Learn from others!

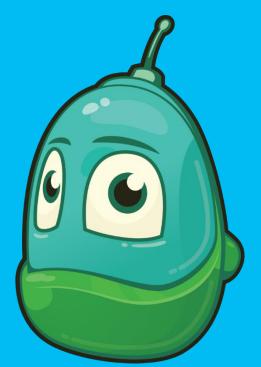

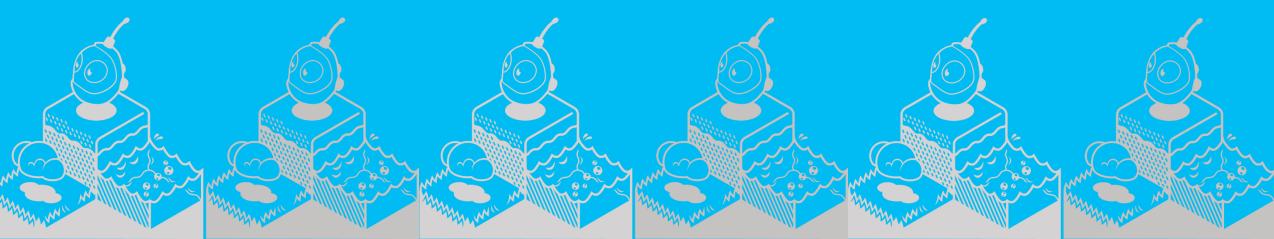

### Showcase your game

- 1. Why are looking forward to the Gallery Walk?
- What do you think is important about hosting a Gallery Walk in our classroom?

# Thank you!

See you next time!

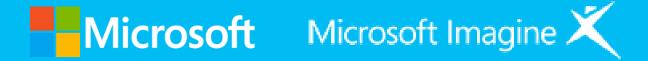

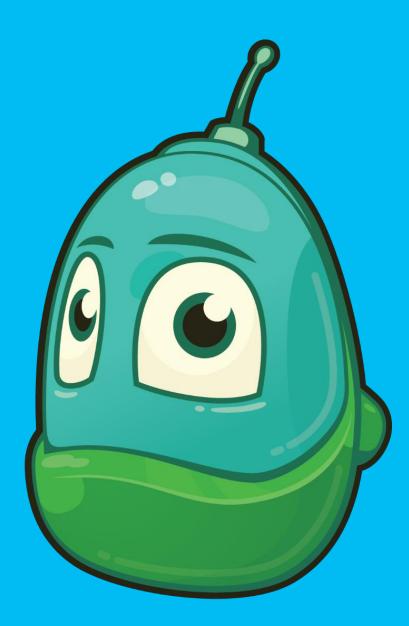